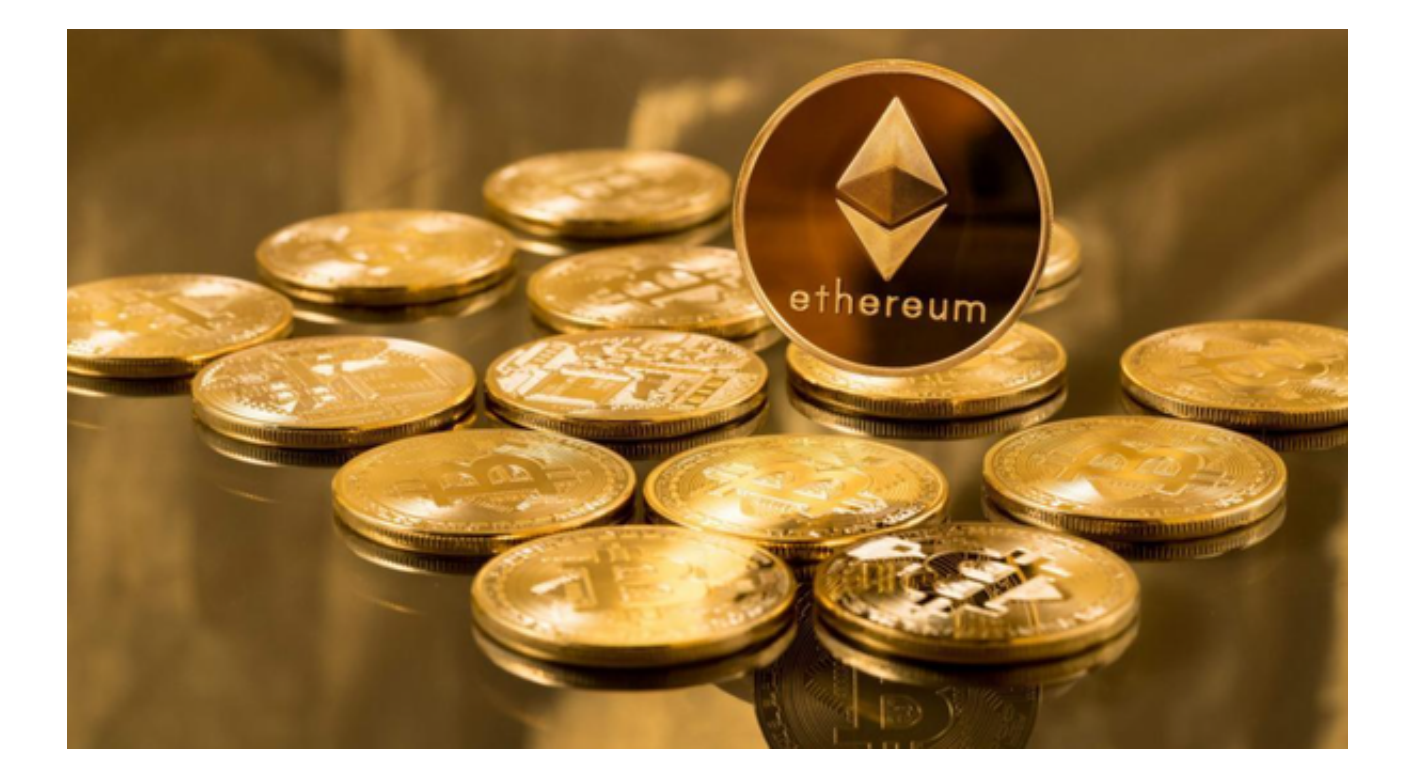

 Bitget,作为一个安全且专业的数字交易平台,为用户提供了一个直观的界面和丰 富的功能,让大家能够轻松地交易数字货币。尤其是对于以太坊这种颇受欢迎的加 密货币,Bitget APP无疑是一个非常好的交易工具。

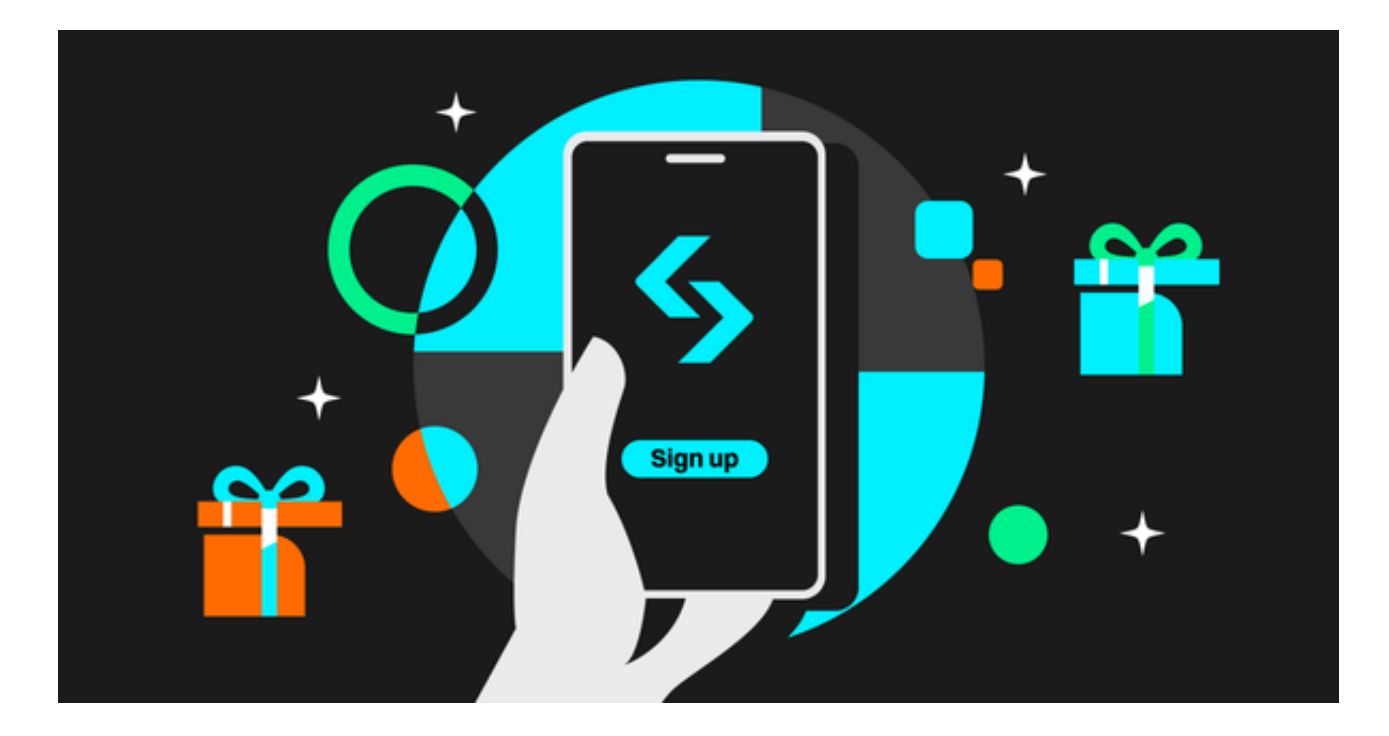

今天,我们就来教大家如何下载Bitget APP,并一步步掌握以太坊的交易技巧。

安全以太坊交易平台下载 跟着教程一步步下载操作Bitget APP

1、如何下载Bitget APP?

 - 手机系统选择:首先,您需要确定您的手机系统。Bitget APP支持Android和iOS两大系统。

- 官方网站下载: 为了确保软件的安全性, 建议大家直接到Bitget的官方网站下载 。避免从第三方平台下载,防止下载到假冒或带有恶意软件的APP。

 - 扫码下载:在Bitget的官方网站中,会有专门的二维码供用户扫描。用手机的扫 码功能扫描后,会自动跳转到下载页面。

- 安装与注册: 下载完成后, 点击安装。安装完成后, 打开APP, 按照提示完成注 册与实名认证。

2、如何在Bitget上进行以太坊交易?

 - 转账以太坊到Bitget钱包:在Bitget APP中,您需要首先将您的以太坊转到Bitg et的钱包中。点击"钱包",选择以太坊,然后点击"充值",会出现一个独特的 以太坊地址。将您的以太坊转到这个地址上。

 - 选择交易模式:Bitget提供了多种交易模式,如现货交易、合约交易等。新手可 以选择现货交易,更加直观且风险较低。

 - 下单操作:进入以太坊的交易界面,选择"买入"或"卖出"。输入您想要买入 或卖出的数量,设置好价格,然后点击确认。

- 等待成交: 一旦您的价格与市场价格匹配, 您的订单就会被立即执行。

- 交易完毕,提现到个人钱包:交易成功后,为了安全起见,建议您将以太坊提现 到个人的钱包中。

3、Bitget的一些交易技巧

- 常关注市场动态:数字货币市场变化快速,常关注市场新闻和动态,对于判断市 场趋势很有帮助。

 - 设置止损和止盈:在交易中,为了避免巨大的损失,建议设置止损点。同样的, 为了锁定利润,可以设置一个止盈点。

- 不要追涨杀跌:面对市场的波动,保持冷静,避免盲目跟风。

Bitget APP为用户提供了一个方便、快捷的交易平台。只要按照上述步骤,即使 是从未接触过也能轻松掌握以太坊的交易技巧。